## Connecting the PS[4 to your ro](https://support.amplex.net/?post_type=ht_kb&p=356)uter

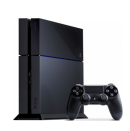

The PS4 has two methods of connecting to your home router. You can either use an ethernet cable connected from the back of the PS4 to one of the open LAN ports on your router (usually labeled 1, 2, 3 or 4) or connect wirelessly using the PS4 built in wireless adapter.

## **Wired Connection Setup**

 - Begin by plugging in an ethernet cable to the rear of the PS4 and connect it to the LAN 1, LAN 2, LAN3 or LAN4 port on your router.

 At the main PS4 menu go to **Settings** and press **X**.

 Scroll down to **Network** and press **X**.

 Scroll down to **Set Up Internet Connection** and press **X**.

 Scroll down to **Use a LAN Cable** and press **X**.

 On the following screen scroll down to **Easy** then press **X**.

 The following screen will display **Checking network environment** followed with a screen showing the Internet settings are updated. At the following screen you can choose **internet connection test** and press **X**. Once this test is complete you have finished the setup.

## **Wireless Connection Setup**

 - Begin by locating your wireless network name and password. This can sometimes be found on the bottom of your wireless router and may be labeled SSID for network name and WPA Key or Wireless Key for password.

 At the main PS4 menu go to **Settings** and press **X**.

 Scroll down to **Network** and press **X**.

 Scroll down to **Set Up Internet Connection** and press **X**.

 Scroll down to **Use Wi-Fi** and press **X**.

 On the following screen scroll down to **Easy** then press **X**.

 Select **your network name** from the list and press **X**.

 Using the controller in **your wireless network password** and press **R2**.

 On the following scroll down to **Ok** and press **X**.

 The following screen will display **Checking network environment** followed with a screen showing the Internet settings are updated. At the following screen you can choose **internet connection test** and press **X** . Once this test is complete you have finished the setup.

## **Note about NAT Type:Â**

If you have NAT Type Issues ([NAT Type 1/2/3\)](https://support.amplex.net/?post_type=ht_kb&p=356) - contact Amplex Support before calling your router manufacturer. AÂ NAT type 3 issue can be caused be a "double NAT" setup where both the Amplex radio and your home router are performing NAT (a security measure). Amplex can easily disable NAT on your radio, whereas your router support may have you playing with settings for hours (and charge you for the support!). As Amplex switches to our new IP allocation system most setups will have NAT disabled by default. Our number is 419-837-5015.